# **RTP multicast:**

1. type in commend to enable RTP multicast of RTP[0] and RTP[1]on the web address [http://ip/cgi-bin/configManager.cgi?action=setConfig&Multicast.RTP\[0\].Enable=true](http://ip/cgi-bin/configManager.cgi?action=setConfig&Multicast.RTP%5b0%5d.Enable=true) my IPC's IP address is 10.25.2.237, so this commend should be [http://10.15.2.237/cgi-bin/configManager.cgi?action=setConfig&Multicast.RTP\[0\].Enable=true](http://10.15.2.237/cgi-bin/configManager.cgi?action=setConfig&Multicast.RTP%5b0%5d.Enable=true)

WEB page will let you enter login and password, then will shows OK

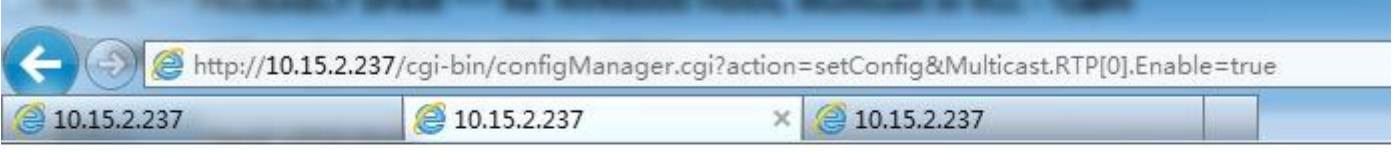

OK

The same commend do with:

[http://10.15.2.237/cgi-bin/configManager.cgi?action=setConfig&Multicast.RTP\[1\].Enable=true](http://10.15.2.237/cgi-bin/configManager.cgi?action=setConfig&Multicast.RTP%5b1%5d.Enable=true), shows OK as well.

2. Check Multicast information use:

#### <http://ip/cgi-bin/configManager.cgi?action=getConfig&name=Multicast>

The default port for RTP[0] is 40000 and for RTP[1] is 40001, the default RTP port is 554. You can vertify RTP port on the web page setting:

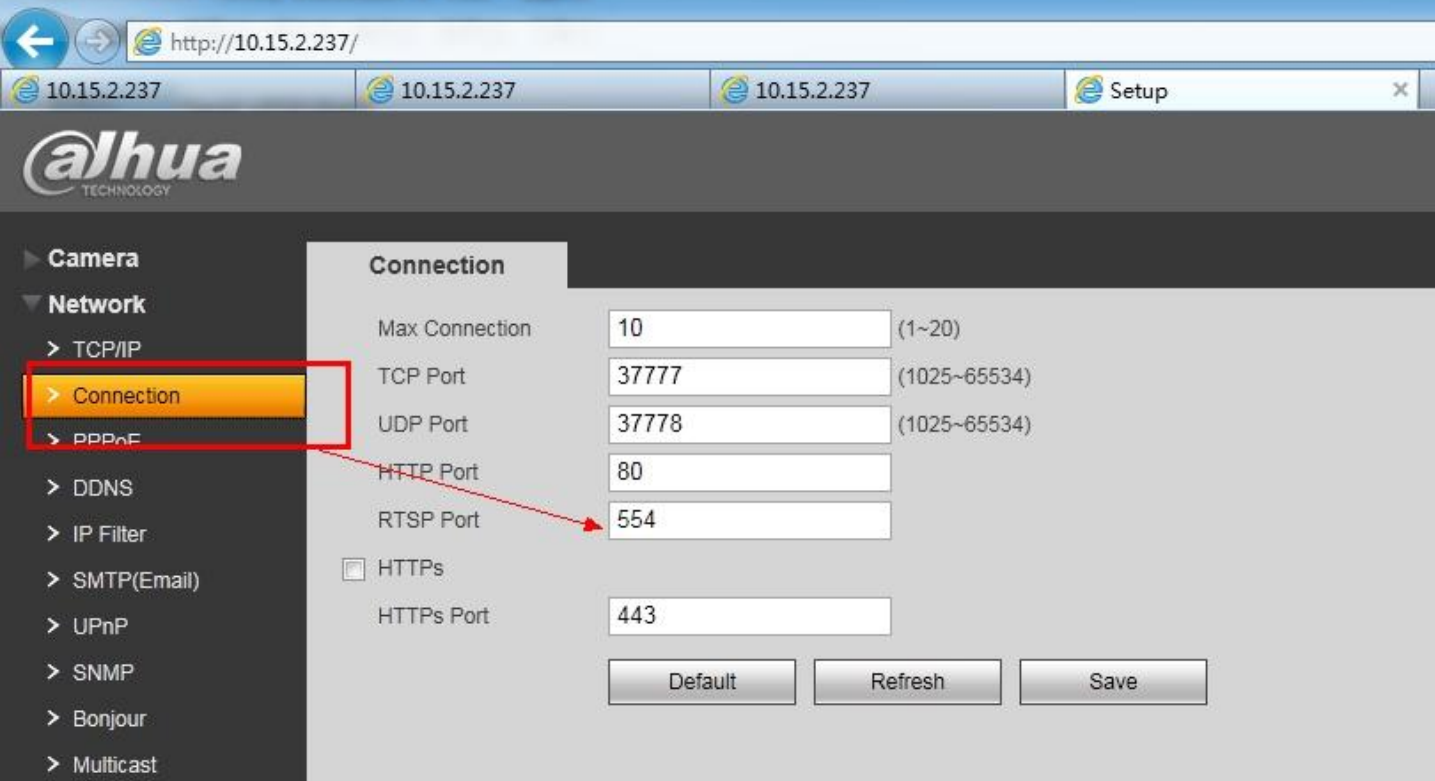

You can see as followed RTP status after putting commend, both enable are true **Please note, for RTP multicast, both RTP [0] and [1] must enabled; The RTSP Port must be even**

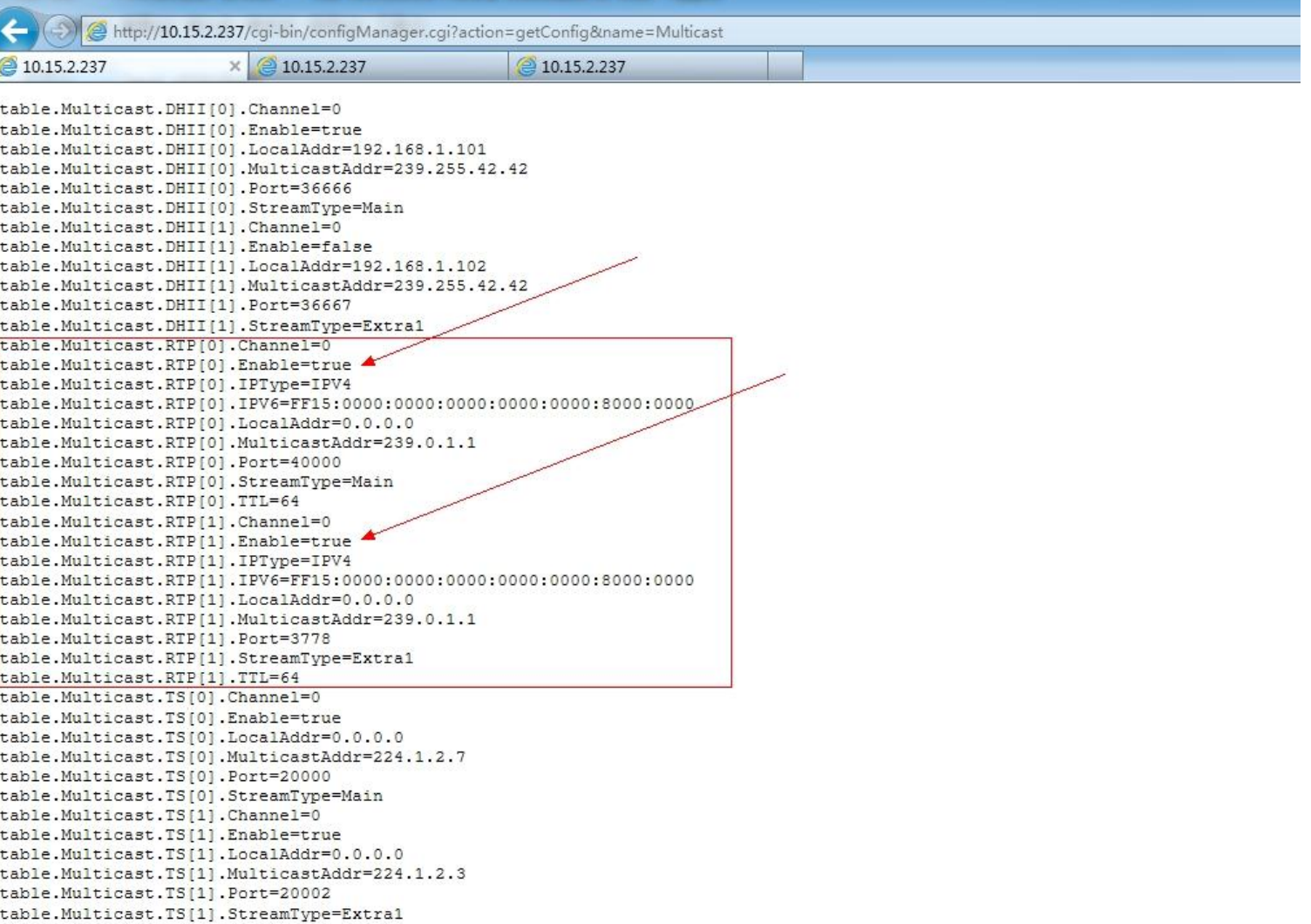

3. Close firewall, close all Antivirus, open VLC and find network Steam

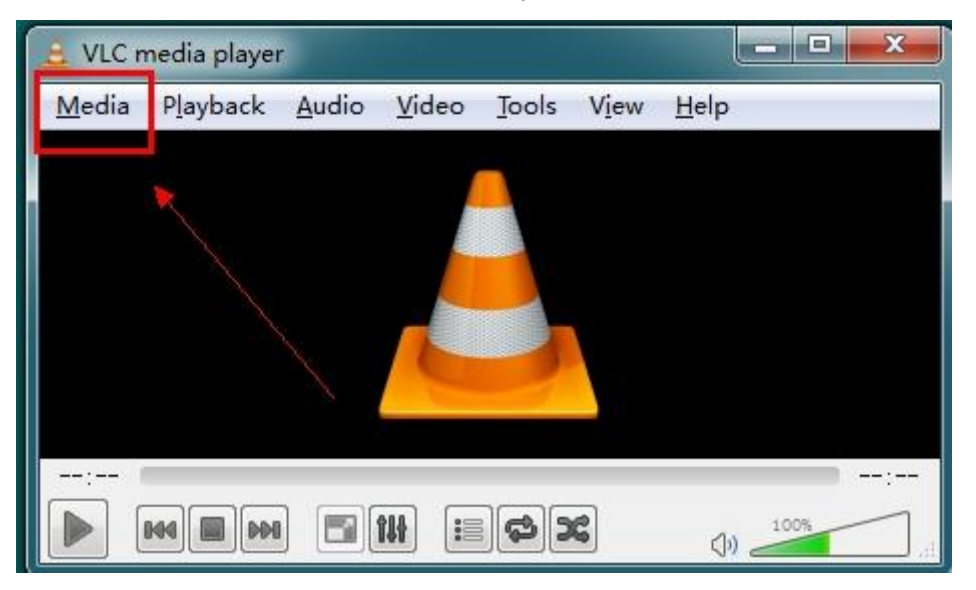

### Input commend:

#### rtsp://10.15.2.237:554/cam/realmonitor?channel=1&subtype=0&unicast=false

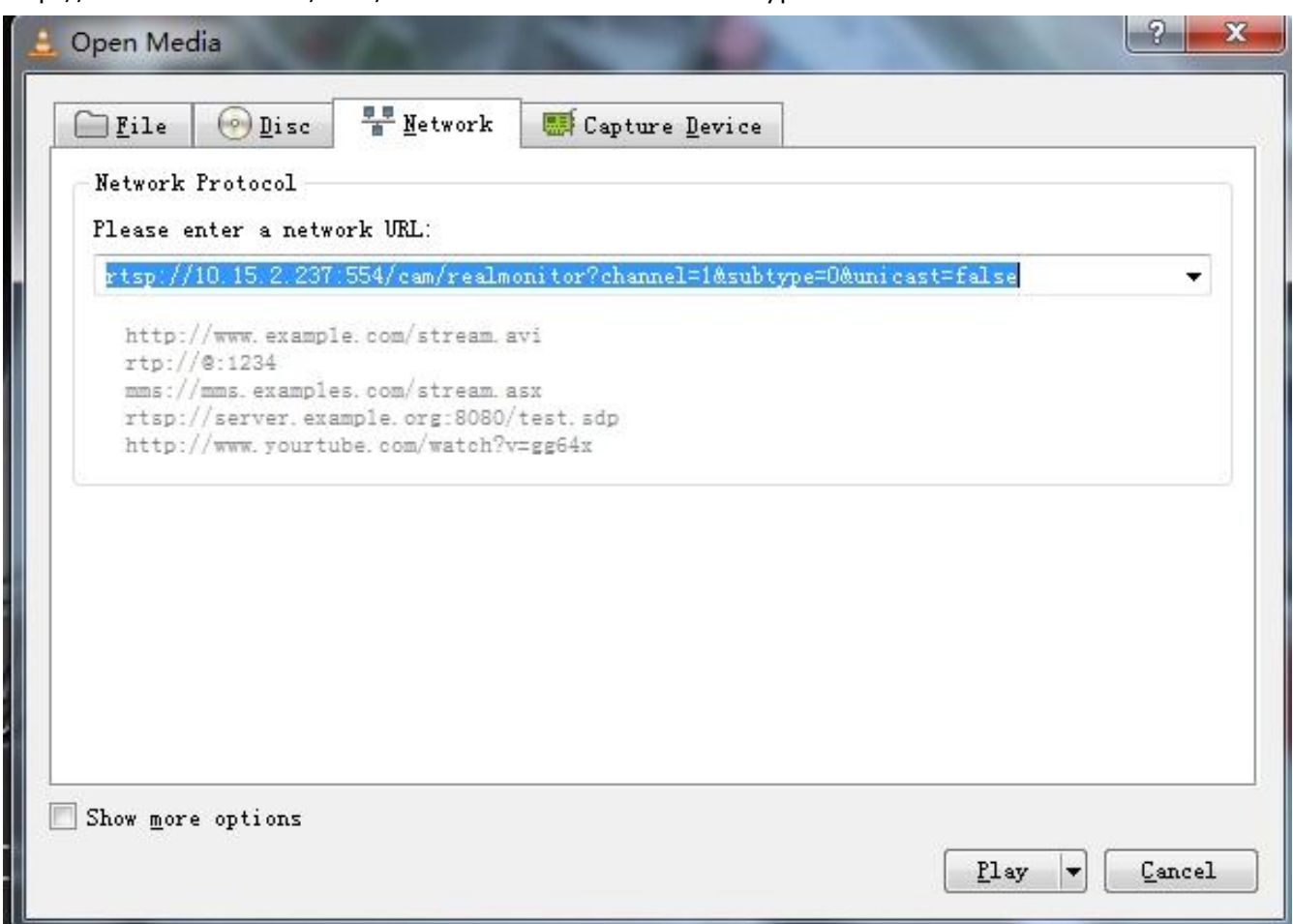

Enter play and it should be multicast video comes out shows like:

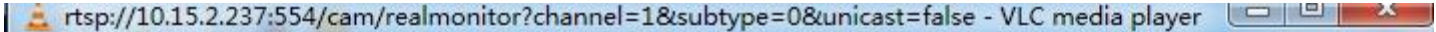

Playback Audio Video Media Tools View Help

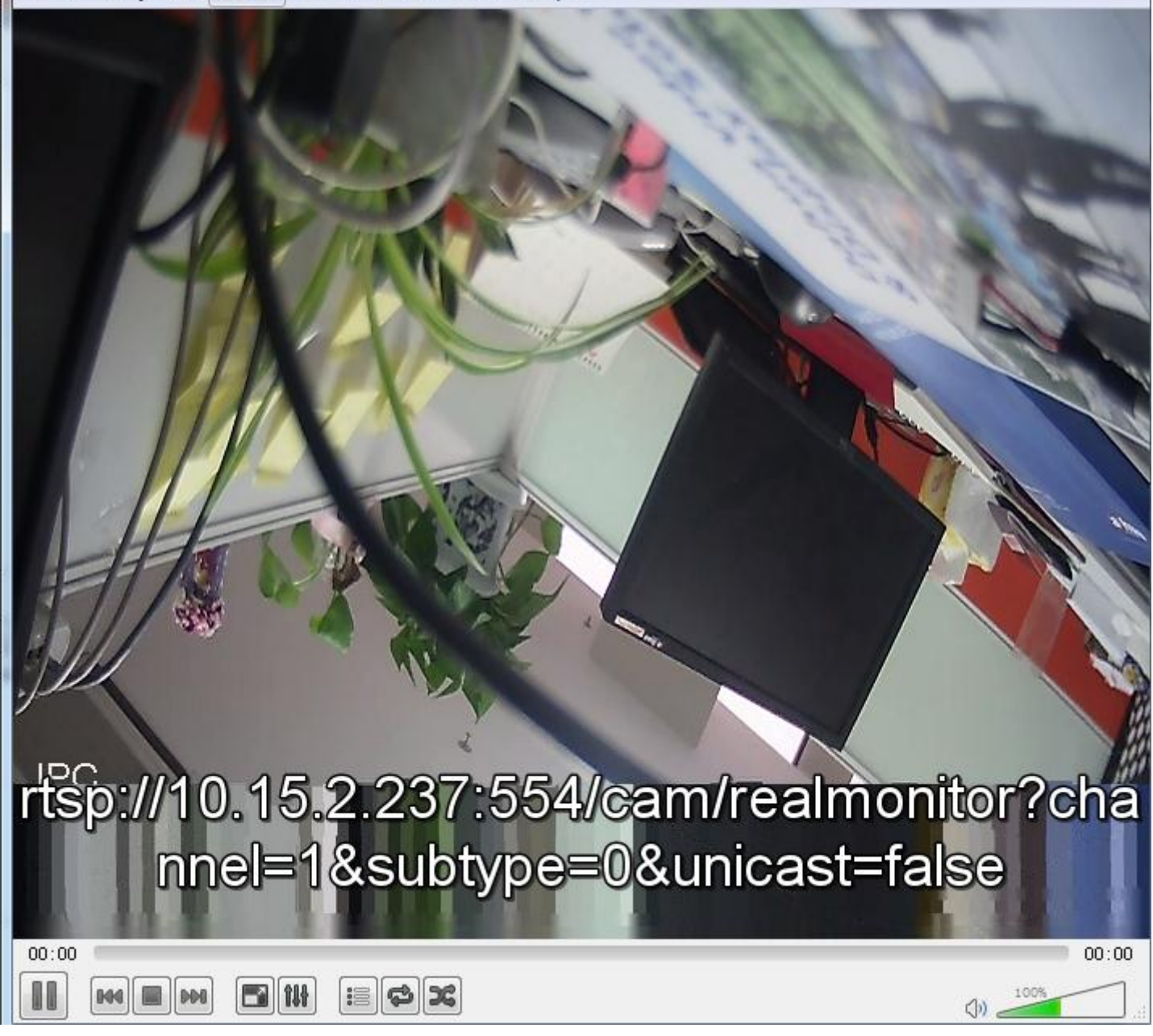

## **UDP Multicast:**

The UDP modify is the same with RTP

Input [http://ip/cgi-bin/configManager.cgi?action=setConfig&Multicast.TS\[0\].Enable=true](http://ip/cgi-bin/configManager.cgi?action=setConfig&Multicast.TS%5b0%5d.Enable=true) to enable TS protocal

Inout [http://ip/cgi-bin/configManager.cgi?action=setConfig&Multicast.TS\[0\].MulticastAddr=ip](http://ip/cgi-bin/configManager.cgi?action=setConfig&Multicast.TS%5b0%5d.MulticastAddr=ip) to modity UDP multicast address

The default address of UDP is 224.1.2.3, the modify range is 224.X.X.X.to 239.X.X.X In the VLC, input udp://@224.1.2.3:20000 (if there is only 1 IPC online, however, if multiple IPC connect in the LAN, you should change the dfault address to others)

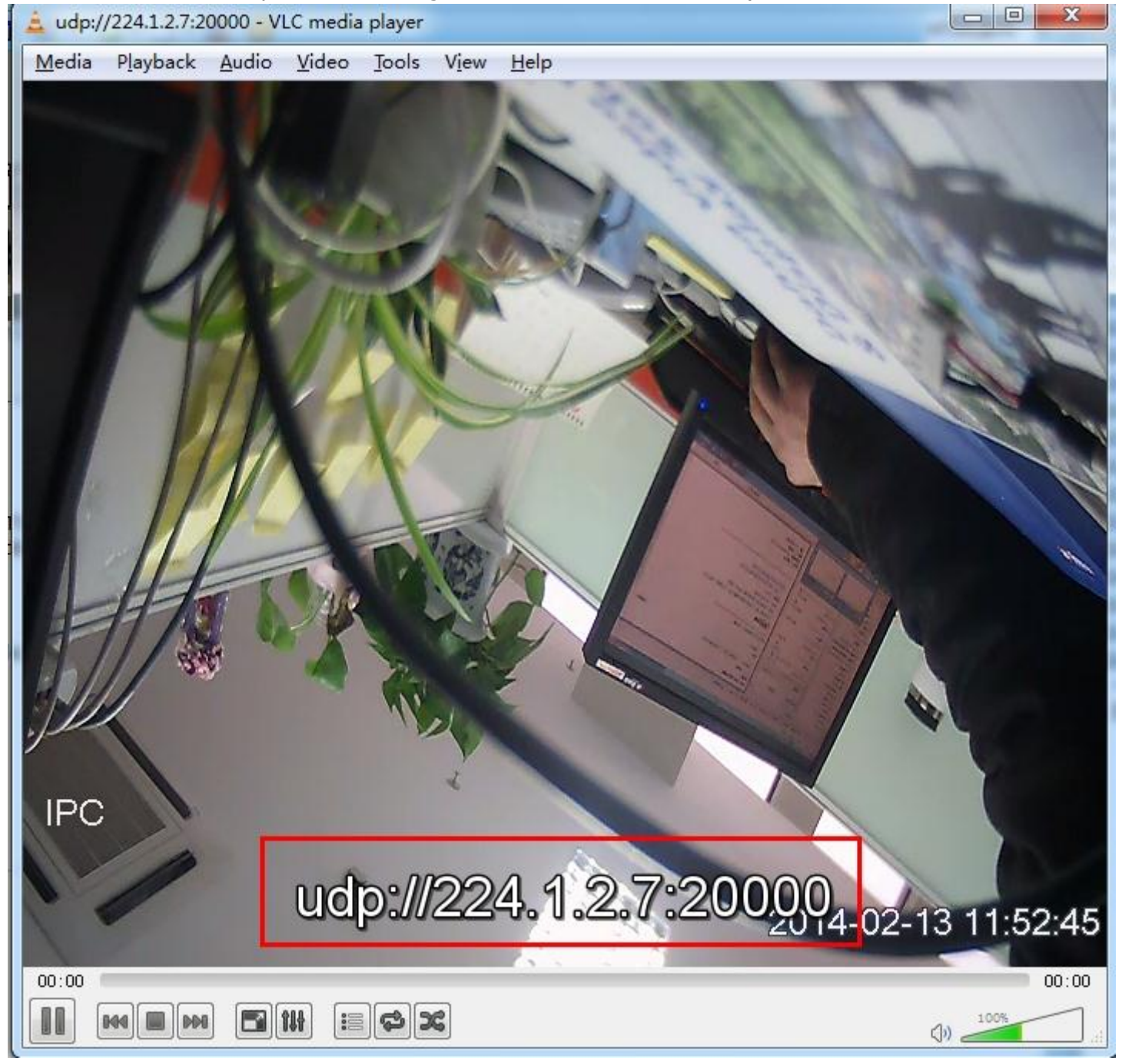